# EVOLVEO

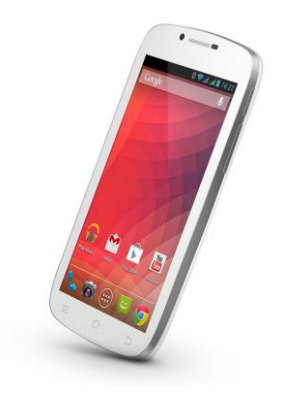

**Procesor:** 1.2 GHz Quad Core **Operacijski sistem:** Android 4.2 **Delovni spomin:** 1 GB RAM **Zaslon:** 5.3" IPS multi kapaciteta **Razširitveni bliskovni pomnilnik:** z uporabo mikroSDHC kartice **Resolucija:** qHD 960 \* 540 točk **Foto kamera z avto-fokusom FM radio Brezžična povezava:** Wireless LAN 802.11 b/g **Podatki:** GSM/EDGE: 850/900/1800/1900 MHz; WCDMA/UMTS/HSPA: 850/2100 MHz **Baterija:** 2 300 mAh/3.7V, Li-Pol

## **Navodila za uporabo**

### **SI EVOLVEO**

#### **Spoštovani kupec,**

**zahvaljujemo se vam za nakup mobilnega telefona EVOLVEO.** 

#### **Priporočila za nego vašega telefona in njegovo varno uporabo**

- Ta telefon predstavlja kompleksno elektronsko napravo, zato jo zaščitite pred vplivi in učinki magnetnega polja ter ga hranite v čistem okolju, kjer ni prahu
- Za čiščenje zaslona uporabite suho mehko (majhno) krpo. (nikar ne uporabljajte topil kot je na primer bencin, razredčilo ali alkohol)
- Telefona nikar ne izpostavljajte tekočinam ali vlagi, če pride telefon v stik z vodo, ga osušite z majhno krpo in obrišite
- Ne pritiskajte preveč po zaslonu telefona ali tipkah na samem aparatu
- Opozorilo: baterija lahko eksplodira, če je izpostavljena ognju!
- Popravila in servisiranje se lahko izvajajo samo na pooblaščenih mestih za **EVOLVEO** telefone (več na [www.evolveo.eu\)](http://www.evolveo.eu/), v nasprotnem primeru lahko poškodujete telefon ali izgubite garancijo.

#### **Pomembni poslovno pravni predpisi**

- Nobenega dela tega priročnika ni dovoljeno kopirati, dopolnjevati ali spreminjati brez predhodnega pisnega soglasja proizvajalca.
- Proizvajalec si pridržuje pravico do sprememb na tem izdelku glede na stanje, kot je opisano v tem priročniku, brez predhodnega opozorila, saj gre za izdelek, ki se nenehno razvija in nadgrajuje, morebitne razlike pa ne predstavljajo okvare izdelka in vzroka za reklamacijo.
- Proizvajalci, distributerii in prodajalci ne prevzemajo odgovornosti za kakršno koli izgubo podatkov, neposredno ali posredno škodo, ki nastane v zvezi z uporabo telefona,

### **EVOLVED ST**

ne glede na to, kako se je zgodila.

#### **Napolnite baterijo, če:**

- Vas Android sistem opozori, da je kapaciteta baterije nizka
- Se tipke ne odzivajo ob pritiskanju nanje
- Telefona ne uporabljate vsaj enkrat na mesec
- Se telefon izklopi zaradi nizke kapacitete baterije; pri tem boste morali malo počakati po priključitvi polnilnika, zatem se baterija malce napolni in telefon lahko ponovno uporabljate.

#### **NASVETI za podaljšanje življenjske dobe baterije telefona**

- Vključena brezžična povezava, osvetlitev zaslona in igranje iger praznijo baterijo bolj, kot običajno
- Za igranje iger večinoma ni potrebna vključitev brezžične povezave
- Zmanjšanje svetlost zaslona in nastavitev krajšega intervala za izklop zaslona
- Izkliučitev samodejne sinhronizacije za Gmail, koledar, kontakte, samodejno posodobitev aplikacij, posodobitev na socialnih omrežjih kot sta Facebook ali Twitter
- Uporaba sistemske aplikacije "Application manager" če želite nadzirati procese, ki potekajo v telefonu
- Prepoved ali odstranitev aplikacij, ki jih ne uporabljate
- prepoved "Widgets vizualnih gradnikov" na uvodnem zaslonu, ki jih ne potrebujete
- ne uporabljajte "živih" ozadij
- preprečevanje pregrevanja baterije ne izpostavljajte je visokim temperaturam, daljše izpostavljanje neposredni sončni svetlobi itd.
- Kapaciteta baterija je odvisna tudi od jakosti polnilnega toka
- Po končanem polnjenju baterijo izklopite iz polnilca

### S EVOLVEO

**NASVETI za povečanje delovanja vašega telefona** Telefon med svojim delovanjem uporablja svoj delovni spomin RAM. Po končanju pa nekatere aplikacije še zmeraj potekajo v "ozadju", to pa še naprej obremenjuje delovni spomin. Za boljše upravljanje aplikacij lahko na primer uporabite "ES Task Manager" (program za upravljanje programov).

**Uvod**

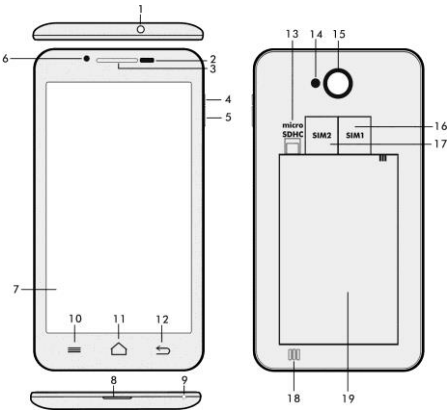

- **1. Vhod za slušalke 14. Flash**
- **2. Svetlobni senzor 15. Foto kamera**
- 
- **4. Tipka za vklop/zaklep 17. Odprtina**<br>**5. Tipka za glasnost** 18. Zvočnik
- **5. Tipka za glasnost**
- **6. Sprednja kamera 19. Baterija**
- **7. Zaslon na dotik**
- **8. Vhod za USB**
- **9. Mikrofon**
- 
- 
- **3. Slušalke 16. Odprtina za SIM 1**
- 
- 
- 

#### EVOLVEO  $\mathbf{s}$

**10. Opcije –** za prikaz opcij na ekranu ali v delujoči aplikaciji

**11. Glavni zaslon –** za vrnitev v glavni zaslon; s pritiskom na to tipko boste aktivirali okno z zadnjimi odprtimi aplikacijami, to aplikacijo lahko izbrišete s seznama tako, da povlečete okno z aplikacijo v levo.

- **12. Nazaj** (za vrnitev v prejšnji zaslon)
- **13. Odprtina za mikroSDHC kartico**

#### **Vstavljanje baterije**

Vstavite baterijo in pritisnite robove hrbtnega pokrovčka, da se zaskoči in s tem zapre.

**Vstavljanje SIM kartice, pomnilniške kartice in mikro SDHC** Odprite hrbtni pokrovček in vstavite SIM kartico v ustrezno odprtino. Vstavite pomnilniško mikro kartico SDHC v čitalec kartice ter jo potisnite noter, da se zaskoči in jo zavarujte z zapiralom, da ne bi padla ven.

#### **Vklop in izklop telefona**

Pritisnite in držite tipko ta vklop na strani telefona za 2 sekundi. Po zagonu telefona lahko odklenete zaslon telefona tako, da povlečete ikono za zaklep v desno in vaš telefon bo pripravljen za uporabo. Kamero lahko vključite tako, da tipko povlečete v levo proti ikoni za kamero. Za izklop telefona pritisnite in držite tipko za vklop. V pogovornem oknu izberete želeno dejanje in ga potrdite. Če na kratko pritisnete tipko za vklop, se LCD zaslon zaklene in izklopi, Za odklep ponovno pritisnite tipko za vklop.

#### **Povezovanje z računalnikom in prenos datotek**

Potem, ko telefon povežete z računalnikom, se prikaže pogovorno okno, s prošnjo za dovoljenje uporabe v načinu izmenljivega diska. Kliknite na potrditveno tipko, da bi to dovolili. Kopirajte datoteke v telefon na enak način kot na računalnik. ("Kopiraj" in "Prilepi")

#### **Povezovanje s polnilcem**

#### **I** EVOLVEO SI

Med polnjenjem se prikaže stanje polnjenja. Po končanem polnjenju naj telefon ne ostane predolgo povezan na polnilec. Med polnjenjem se telefon lahko malce zagreje, kar je povsem običajno in ne pomeni napake ali okvare. Baterija s časom (kot vse vrste) izgubi svojo kapaciteto, zato jo je potrebno zamenjati, če je čas od polnjenja do praznjenja izjemno kratek. Kljub temu pa mora ta kapaciteta vzdržati tekom življenjske dobe naprave. Če ste telefon napolniti, ga lahko uporabljate. Vendar bodite previdni, da ne boste prekinili priključka za polnjenje oziroma izvlekli kabla iz USB vhoda pri ravnanju z vašim telefon.

#### **Upravljanje z informacijsko vrstico telefona**

S prstom povlecite zgornjo informacijsko vrstico v glavnem zaslonu navzdol za prikaz informacij, na primer o vključitvi in izključitvi brezžične internetne povezave, vnos GPS-ja v nastavitve telefona in tako dalje.

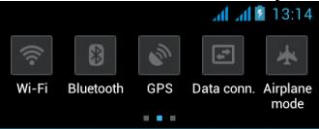

Premikanje ikon v desno ali levo omogoča hiter dostop do nastavitev telefona, kot na primer vklop ali izklop brezžične internetne povezave, Bluetooth, GPS, podatkovna povezava, nastavitev osvetlitve zaslona ali možnosti zvočnih načinov.

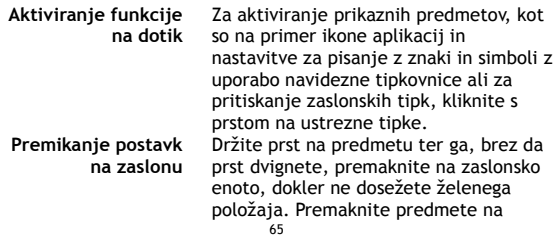

#### **EVOLVEO SI**

Domačem zaslonu, da bi spremenili nijhov položaj.

- **Dvojni klik** Hitro dvakrat kliknite na izbrano spletno stran zemljevid ali kaj drugega, da bi jih povečali.
- **Vrtenje zaslona** Smer zaslona se vrti predvsem zaradi vrtenja telefona v pokončnem ali ležečem formatu. To funkcijo lahko vključite ali izključite.
- **Vlečenje prstov skupaj/narazen** V nekaterih aplikacijah (na primer zemljevidi, pregledovalnik in galerija) je možna povečava/pomanjšava tako, da na zaslon postavite dva prsta ter ju hkrati povlečete bližje (za pomanjšanje) ali narazen (za povečanje.

#### **Dvojni SIM način**

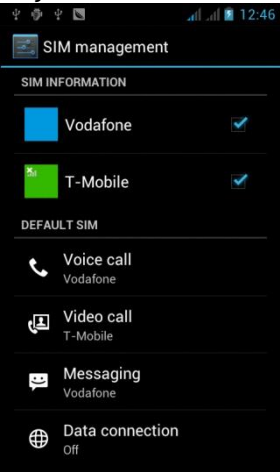

Z odpiranjem menija lahko nastavite podrobnosti v zvezi s SIM1 in SIM2 kartico

Nastavitev želene SIM kartice za: **Glasovne klice**

**Video klice**

**Sporočanje**

**Podatkovna povezava (3G podpora samo v SIM1 odprtini)**

#### **Operacijski sistem Android**

### SI EVOLVEO

Operacijski sistem Android je izdelalo podjetje Google, zato lahko v tem telefonu najdete nekatere od njegovih aplikacij, kot je na primer Google Gmail, Google Play in tako dalje. Obstaja tudi možnost namestitve nekaterih drugih aplikacij iz Google Play – za kar pa je potrebno odpreti Google račun.

#### **Kako ustvariti Google račun**

V Glavnem zaslonu izberite **Dal**. nato "Nastavitve" > "Računi in sinhronizacija" > "Dodaj račun".

**Nastavitve** V Glavnem zaslonu zatem izberite **D**, in nato .Nastavitve".

Razširjen opis drugih funkcij operacijskega sistema Google Android lahko najdete na naslovu http://support.google.com/android/ - izberite postavko »Nexus S«.

#### **Odpravljanje napak**

Če imate težave pri uporabi telefona, preverite možnosti odpravljanja napak v skladu s spodnjo tabelo. Če ne morete najti rešitve, se obrnite na prodajalca oziroma na servisno službo. Telefona nikar ne poskušajte razstaviti ali popraviti sami, saj lahko tako izgubite garancijo.

Seznam podružnic lahko najdete na naslovu [www.evolveo.eu.](http://www.evolveo.eu/) Vaš paket s telefonom, ki ga pošiljate v popravilo na servis, naj vključuje: napravo, pakirano pred poškodbami, ki lahko nastanejo med prevozom (mehurčkasta folija) – veljavno garancijsko kartico, račun, ki vsebuje IMEI naprave – opis okvare – vaše kontaktne podatke (naslov, telefonsko številko, email).

### **EVOLVED SI**

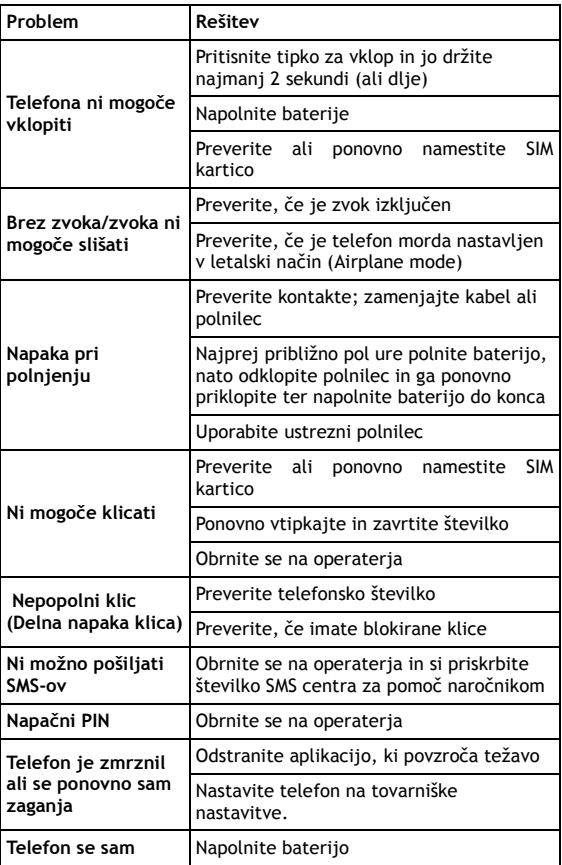

### SI EVOLVEO

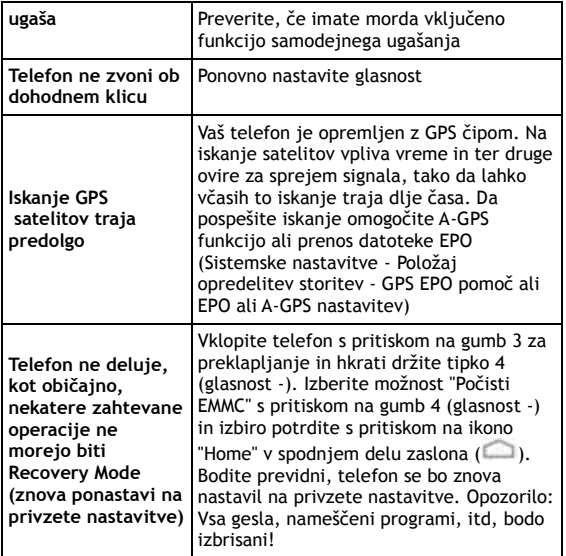

#### **Garancija NE VELJA za:**

- Namestitev drugih naprav, razen tistih, ki so bile nameščene na **EVOLVEO** telefonu kot original v tovarni oziroma ki so bile prenesene iz spletne strani ftp.evolveo.eu
- Mehanske okvare telefona, nastale zaradi neprimerne uporabe (na primer počen zaslon, počen sprednji ali hrbtni pokrovček telefona, poškodovan microUSB polnilec ali vhod za slušalke in tako dalje)
- Poškodbe, ki so jih povzročili naravni elementi, kot je na primer požar, voda, statična elektrika, višje temperature in tako dalje

### EVOLVEOI

- Škodo zaradi nedovoljenega popravila
- Namerno poškodovanje

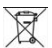

#### **Odstranjevanje**

Simbol prečrtane posode za odpadke na izdelku, v gradivu ali na ovitku pomeni, da je treba znotraj Evropske Unije vse električne in elektronske naprave, baterije in akumulatorje, ločeno zavreči po koncu njihove življenjske dobe. Ne mečite teh izdelkov med nesortirane komunalne odpadke. Nastavitve, priročnike in druge informacije glede EVOLVE izdelkov lahko najdete na [www.evolveo.eu.](http://www.evolveo.eu/)

### **0197 IZJAVA O SKLADNOSTI:**

Podjetje ABACUS Electric spol. s r.o. izjavlja, da je GSM telefon **EVOLVEO XtraPhone 5.3 Q** (EAN: 8594161334941) v skladu z zahtevami standardov in predpisov, ki so pomembni za to vrsto izdelkov.

Celotno Izjavo o skladnosti lahko najdete na [ftp.evolveo.eu/ce](ftp://ftp.evolveo.eu/ce)

Avtorske pravice © 2013 ABACUS Electric spol. s r.o. Vse pravice pridržane.

Oblika in specifikacije se lahko spremenijo brez predhodnega besedila.